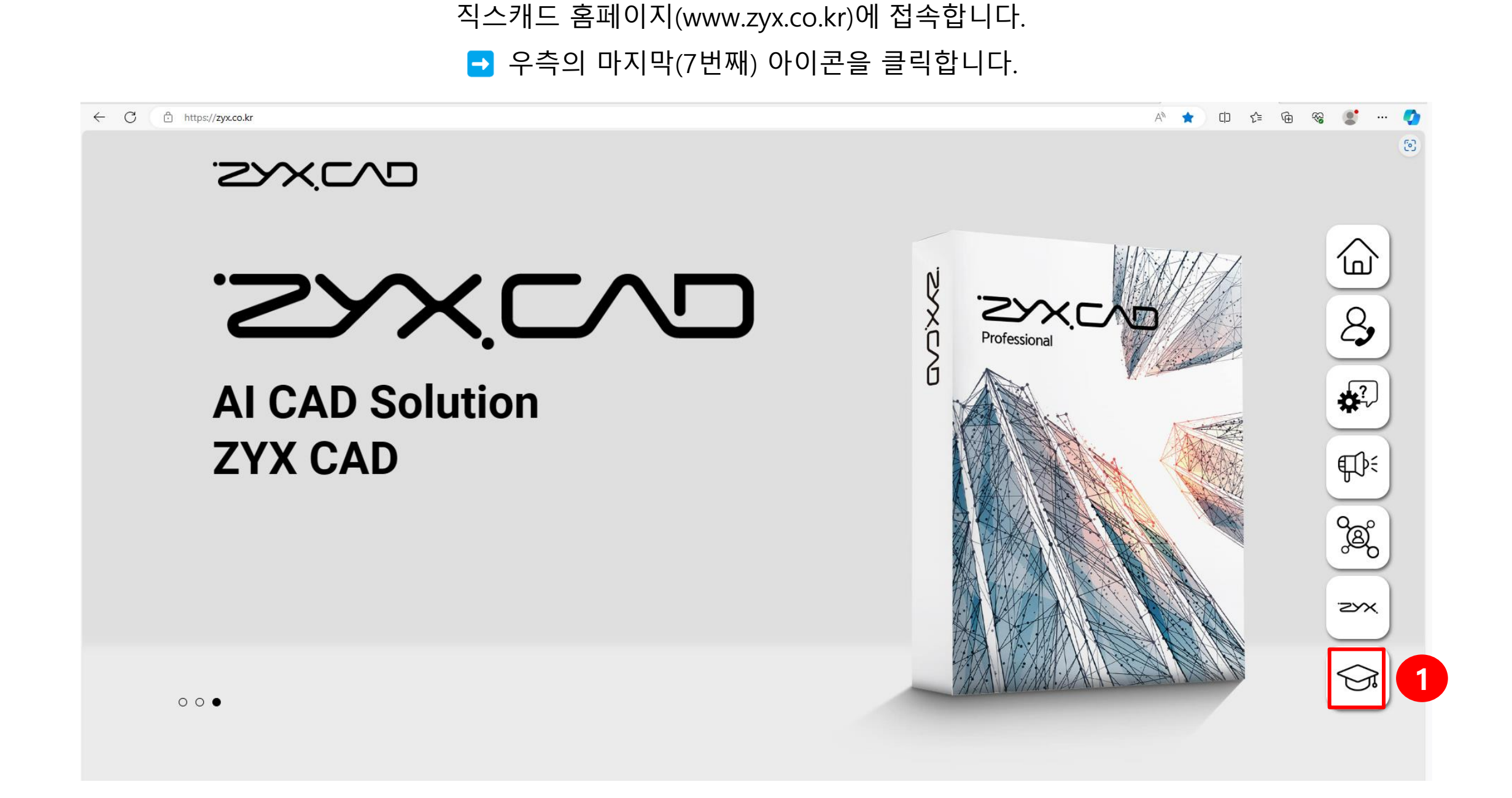

## 교육용 다운로드 페이지(EDU)에서

형식에 맞춰 학교, 학과/부서, 학번, 이름, 전화번호, 이메일 정보를 입력합니다.

← C i https://zyx.co.kr

 $A^{\delta}$ 

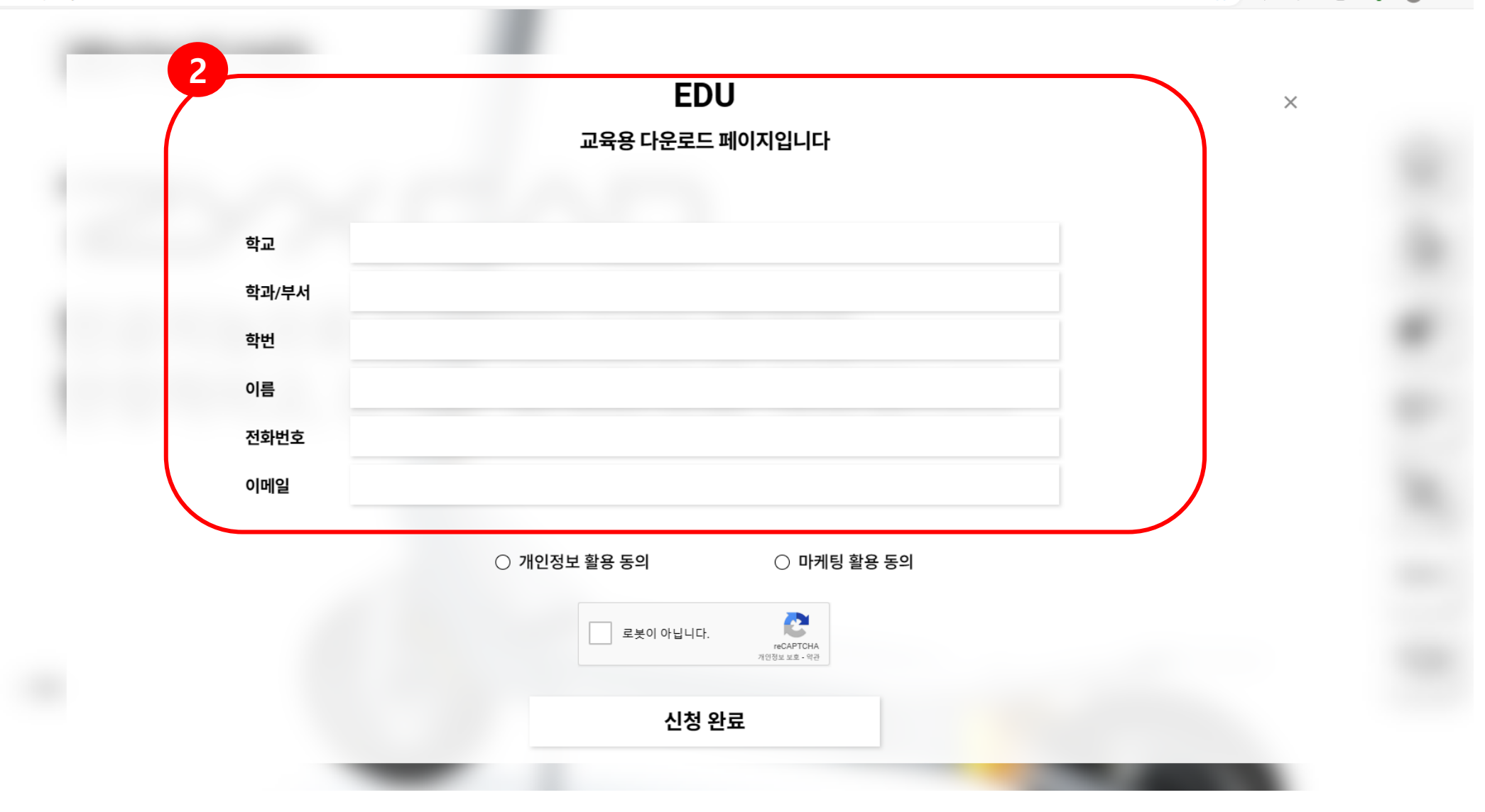

## [개인정보 활용동의, 마케팅 활용동의, 로봇이 아닙니다 ]에 모두 체크(Check) 한 뒤 [신청완료] 버튼을 눌러 직스캐드 라이선스 발급을 요청합니다

← C i https://zyx.co.kr

AÑ **EDU**  $\times$ 교육용 다운로드 페이지입니다 학교 학과/부서 학번 이름 전화번호 이메일 ○ 개인정보 활용 동의 ○ 마케팅 활용 동의

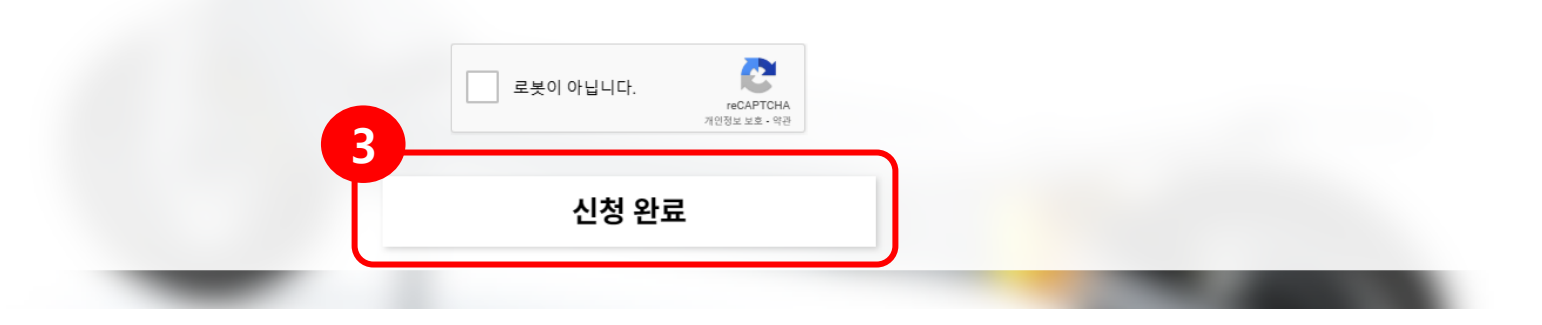

## 직스캐드 라이선스 발급 요청을 완료하면, 아래와 같은 팝업이 나타나며 신청하신 날로부터 7일 이내 300일 무료 라이선스 인증코드가 기재하신 이메일로 발송됩니다.

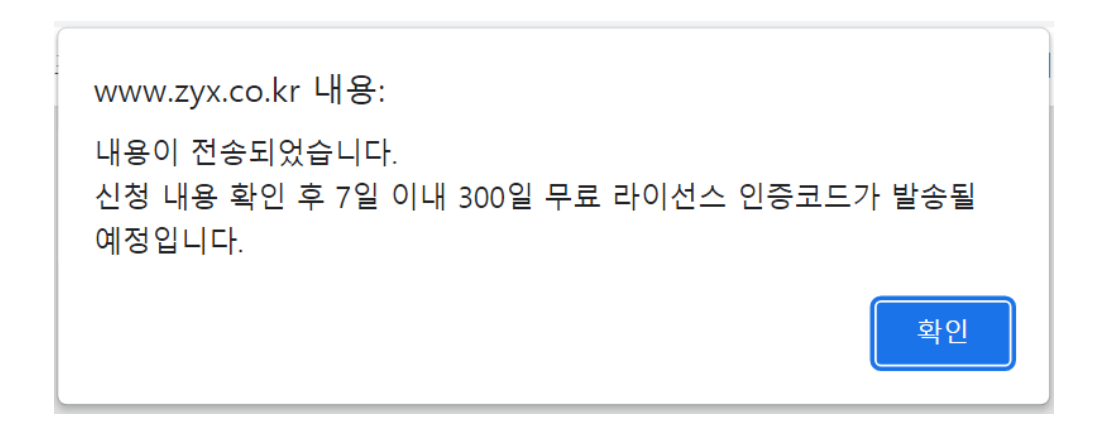